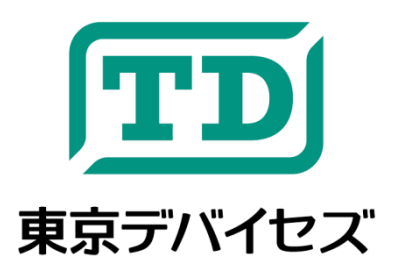

# **IWS450-US**

**USB** 汎用物体検出・近接センサ

**Rev** 14

IWS450-US は赤外線によって物体の有無を検知するセンサです。センサの手前に物体が置かれたり、置かれて いた物体が離れたりするイベントを検知できます。環境光の外乱を受けにくいパルス変調回路を搭載しています。 IWS450-USはUSBバスパワーにより駆動し、Windows/Linuxの専用の制御プログラムにより簡単に独自アプリケ ーションに統合できます。セキュリティ、マーケティング、ロボティクス、その他多くの分野で幅広く利用可能です。

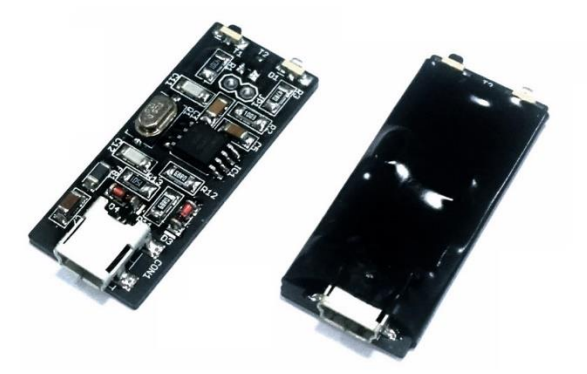

本製品は専門的知識を持つ技術者が研究開発・実験・試作等に利用することを想定して設計されています。専門的知識のない 方が取扱う場合には、予期せぬ事故(発火・発煙・感電・その他の事故)につながる恐れがあります。本製品を機器へ組込む場 合や長時間運用を行う場合には事前に十分な評価・試験を行ってください。本製品は人命や財産に重大な損害が予想される用 途には使用できません。本製品の仕様および本文書の内容は予告なく変更される場合があります。

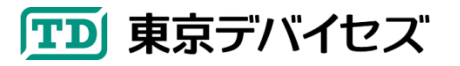

## **1. IWS450-US** 仕様

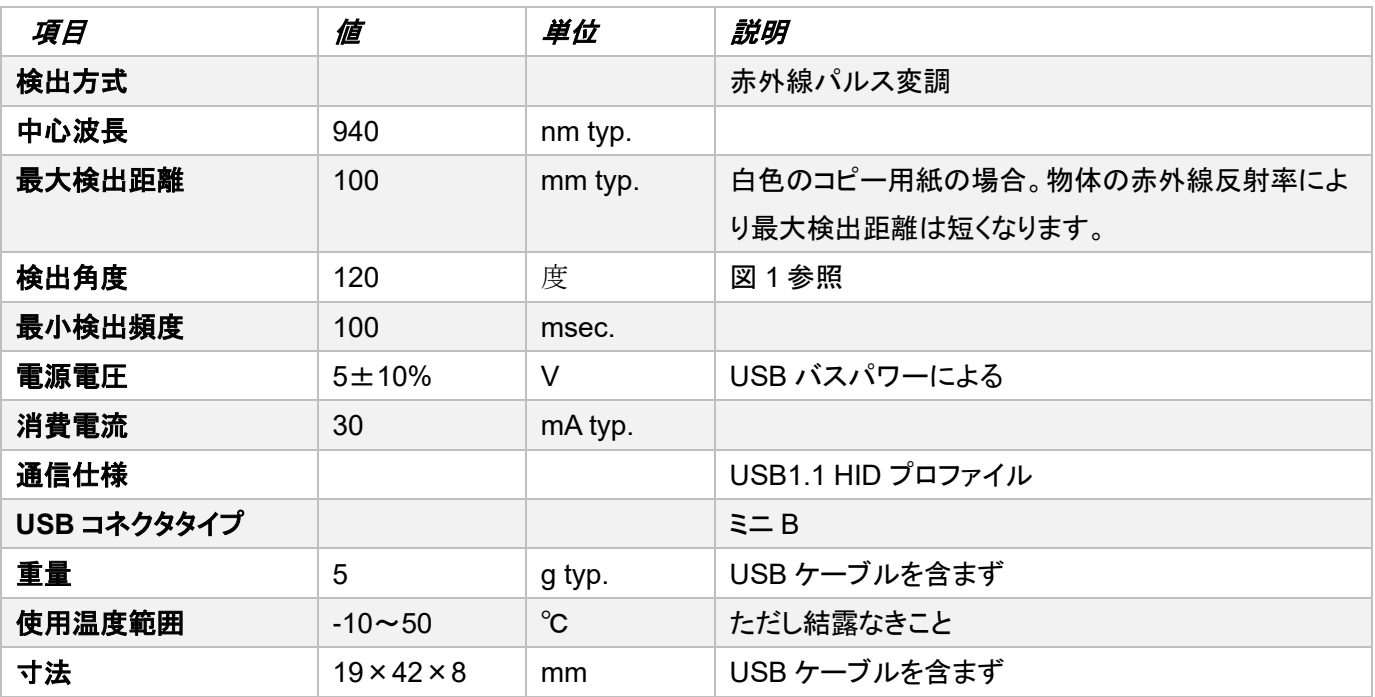

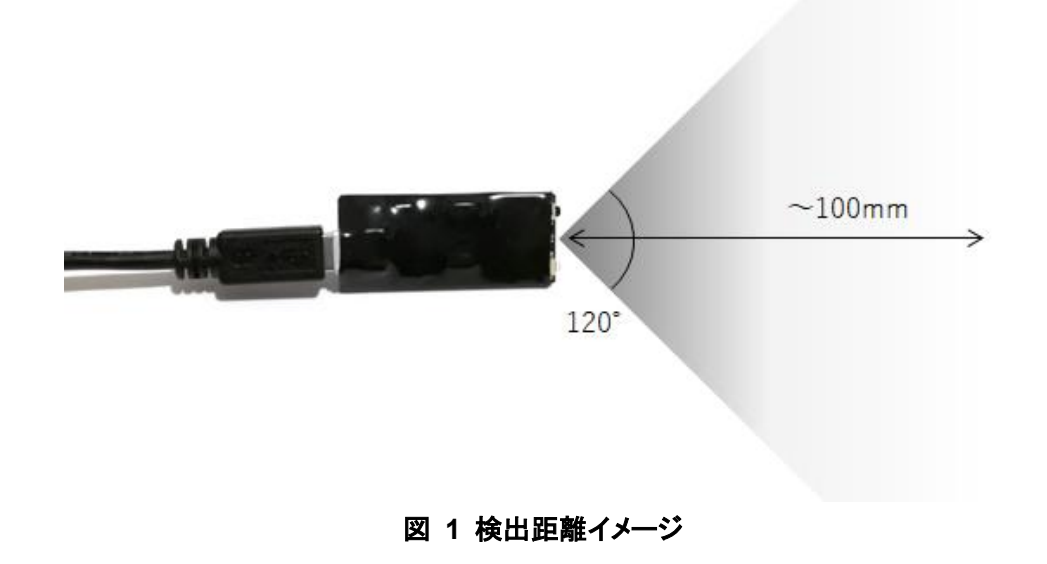

- **2.** 特徴
- パルス変調により環境光の外乱を受けにくい (※本品は屋内用です. 日光が当たる場所では使用できません.)
- 汎用の USB デバイスで多くの機器に対応
- 小型で組み込みやすい

## **3.** 制御コマンド **iws450ctl** の入手

Windows の場合、東京デバイセズの Web サイト( <https://tokyodevices.com/> )より「IWS450」で製品を検索し、製 品ページから「iws450ctl」をダウンロードしてください。ダウンロードしたファイルは適当な場所に解凍してください。 Linux の場合には GitHub<https://github.com/tokyodevices/iws450ctl-linux> リポジトリからクローニングしてコンパ イルしてください。

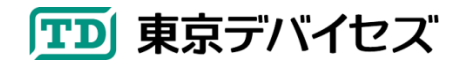

#### **4.** コンピュータへの接続とテスト

USB ケーブルとコンピュータを接続してください。次に Windows のコマンドラインプロンプト(Linux の場合にはタ ーミナル)を起動します。カレントディレクトリをあらかじめ制御プログラム iws450ctl の場所に移動してください。

次のコマンドを入力すると、センサの値が表示されます。センサの前に物体を置いた時に数値が変化することを 確認してください。

> .¥iws450ctl.exe RAW ANY 0

### **5.** 制御コマンド **iws450ctl** の使い方

IWS450-US は制御コマンド「iws450ctl」により独自プログラムから制御できます。iws450ctl は第 1 引数によりコ マンドの動作モードが決定されます。

5.1. LIST: コンピュータに接続された IWS450-US の個体を識別する

 $%$  iws450 LIST $\triangleleft$ 

1283958192

#### 1284917939

第1引数に大文字で"LIST"を指定すると、コンピュータに接続されているすべてのIWS450-USのシリアル番号を 取得し、標準出力に 1 行 1 シリアルで出力します。上の例では 2 つのデバイスがコンピュータに接続されています。

5.2. SET: IWS450-US に物体検出の閾値(スレッショルド)をセットする

% iws450 SET <Serial>⊴

Set threshold value to XXX. (previous: XXX)

第 1 引数に"SET"を指定すると、物体検出点をデバイスにセットします。検出したい物体をセンサの前に設置して、 コマンドを実行してください。センサと物体の距離は検出したい範囲の最も遠い距離としてください。SET を実行する と、その時点での反射強度が閾値としてセンサ本体に記憶されます。

センサと物体の最大検出距離は 10cm 程度ですが、物体表面の反射率により短くなります。白くツヤのある物体 は反射率が高いため遠くまで検出できます。表面が黒くマットな材質の物体は反射率が低いため最大検出距離は 短くなります。

<Serial>には LIST モードにより取得したシリアル番号もしくは「ANY」を指定してください。ANY を指定するとコン ピュータに接続されたセンサのうち 1 台のセンサを使用します。

5.3. SENS: 物体の有無をモニタリングする

```
% iws450 SENS <Serial> <Interval=100>
1
```
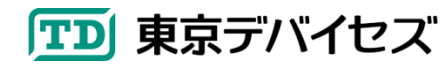

 $\theta$ 1

 $\theta$ 

第 1 引数に"SENS"を指定すると物体のモニタリングが開始されます。いったんコマンドを実行するとプログラムは 待機状態になります。センサによって物体が検出されると「1」、物体が検出されなくなると「0」を標準出力に出力しま す。USB の通信エラーなど異常が発生した場合には標準出力に「ERR」が出力されます。

プログラムを終了するにはコマンドラインの場合、CTRL キーと C キーを押してください。

<Serial>引数の説明は"SET"の場合と同じです。

<Interval>はセンサの値を確認する時間間隔をミリ秒単位で指定します。指定可能な最小値は 30 です。指定し ない場合には 100 が指定されます。<Interval>を大きくするとセンサが物体を確認する頻度が減るため、CPU 負荷 や USB への負荷が減りますが、高速に移動する物が検知できなくなります。逆に値を小さくすると物体の有無を細 かく確認するようになりますが負荷が大きくなります。ひとつのコンピュータに多数の IWS450-US を接続する場合な ど通信速度に問題が生じる場合には<Interval>を大きくしてください。

5.4. RAW: 生のセンサの値を出力する

% iws450 RAW <Serial> <Count> <Interval=100>

321

325

431

第 1引数に"RAW"を指定するとセンサの値を直接数値で取得します。1 回の測定につき 1 行で数値が標準出力に 出力されます。値は赤外線の反射光量に応じた値で、1023 までの整数です。何も検出していない場合には約 200 ~500 程度のバイアス値になります(バイアス値は個体差があります)。

USB の通信エラーなど異常が発生した場合には標準出力に「ERR」が出力されます。

<Serial>の説明は"SET"の場合と同じです。

<Count>は測定を実行する回数を指定します。指定された回数を測定するとプログラムは自動的に終了します。 無限に測定したい場合には 0 を指定します。

<Interval>の説明は"SENS"の場合と同じです。

## **6.** 独自アプリケーションからの利用方法

iws450ctl コマンドを外部プログラムとして呼び出してください。その際、iws450ctl のプロセスから標準出力を受け 取るようにしてください。外部プログラムの呼び出しや標準出力のリダイレクト方法については各言語や開発環境の 資料を参照してください。

Rev1.4 制御コマンド iws450ctl Linux 対応を追記

Copyright © 2017-201 Tokyo Devices Inc. All rights reserved.

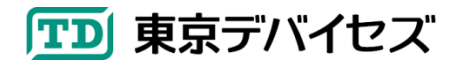